### **WEB出願システム利用手順**

 WEB出願にはアカウント登録が必要です。登録後は、出願状況や受験票のダウンロード、合否の確認等 が行えます。また、本システムは出願から入学までの間の各種連絡に使用します。

## **STEP① アカウント登録 ※9/1より登録可能です。**

本学ホームページに掲載のURL、または右記QRコードより新規登録を行ってください。

1.入力されたメールアドレス宛に、パスワードを設定できるURLが届きます。

2.メールに記載のURLにアクセスしてパスワードを設定してください。

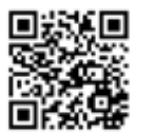

※必ず受け取れるアドレスを入力してください。入学までの間の各種連絡に使用します。

※docomo、au、softbankなどのキャリアメールの場合は、次のドメイン (@webapply.jp) からのメ ールを受信できるように設定を追加してください。

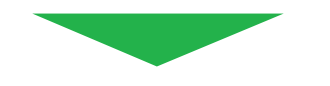

**STEP② 出願登録 ※各選抜の出願初日から登録可能です。**

WEB出願システムにログインし、「願書を入力する」を選択してください。

- 1.一覧から出願する選抜を選択し、願書(出願確認票)を入力してください。
- 2.面接の形式は、「対面型」または「オンライン型」で実施します。ただし、オンライン型の実施は次 に該当する場合に限ります。
	- ・遠方の方

・やむを得ない事情のある方

- 3.「オンライン型」を希望する場合は、該当欄にチェックを入れてください。ただし、次に該当する場 合は対面型のみの実施になります。
	- イ)特待生制度の選考試験と同日に受験で、特待生制度へ出願する場合
	- ロ)一般選抜を受験の場合
- 4.入力内容確認画面で間違いがなければ、「お支払方法の選択」へ進んでください。

※出願には写真データが必要です。次の条件を満たしているものを用意してください。

- ・3か月以内に撮影されたもの
- ・カラー写真、上半身、正面、脱帽、背景無地

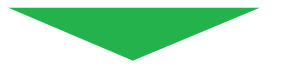

# STEP3 | 入学検定料のお支払い 同

決済画面で入学検定料の支払い方法を選択してください。以下の方法でのお支払いが可能です。

- 1.クレジットカード決済【VISA / Master / JCB / AMEX / Diners】
- 2.コンビニ決済【セブンイレブン/ファミリーマート/ローソン/ミニストップ/セイコーマート】 https://www.sbpayment.jp/service/asp/
- 3.ペイジー決済 https://www.pay-easy.jp/

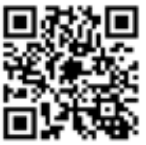

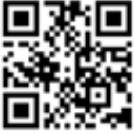

コンビニ等決済 ペイジー決済

### STEP4) 出願書類の郵送 +

1.WEB出願システムから「願書(出願確認票)」をダウンロードしてください。

 2.その他の出願書類と併せて市販の角2封筒またはレターパックプラスで郵送してください。 【提出先】 〒272-0823 千葉県市川市東菅野2-17-1 昭和学院短期大学 入試広報課

 ※出願確認票以外の出願書類は、本学ホームページからダウンロード可能です。 https://www.showagakuin.ac.jp/entrance/

 ※角2封筒をご利用の場合は、宛名票をダウンロードしてお使いいただけます。 簡易書留速達で郵送してください。

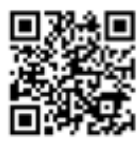

出願書類

 ※レターパックプラスは、お近くの郵便局またはコンビニエンスストア(取扱いがない場合もあります) でお求めいただけます。品名欄に「出願書類在中」と朱書きして送付してください。

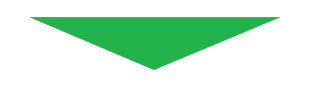

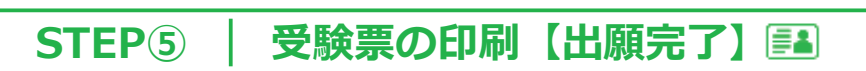

A4サイズの用紙に印刷し、試験日に必ず持参してください。

 ※受験票は、本学が出願書類を受理後、ダウンロード可能になります。 ※書類に不備等がある場合は、本システムのメッセージ機能を通じてご連絡する場合があります。

メッセージは「あなたへのメッセージ」へ届きます。

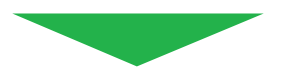

**STEP⑥ 合否結果を確認する**

1.合格発表日以降、WEB出願システムより合否結果を確認できます。

2.合格者は、案内に従い入学手続きを行ってください。

 ※合否結果は、ダウンロード・印刷し大切に保管してください。 ※合格者へは、本システムより入学前課題を通知します。

#### **重要事項**

#### **●WEB出願システムから入力しただけでは出願になりません!**

 入学検定料を支払い、出願書類を郵送して出願完了となります。お支払いと出願書類の郵送を 忘れずに行ってください。

#### **●入学検定料の支払期限・出願書類の提出期限にご注意ください!**

 入学検定料のお支払い期限および出願書類の提出期限は、各選抜の出願期間最終日までです(書 類は当日消印有効)。決済に時間を要する場合がありますので、お早目にお手続きください。